# VERITAS

# **Backup Execのランサムウェア対策**

 $\sim$  これがあれば一安心!~

ベリタステクノロジーズ合同会社

# ランサムウェア対策の現状とベストプラクティス

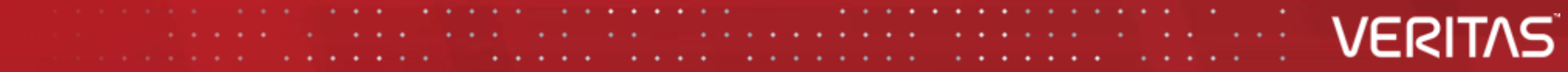

# セキュリティ10大脅威で、「ランサムウェアによる被害」が、今年も1位に

#### 情報セキュリティ10大脅威\*

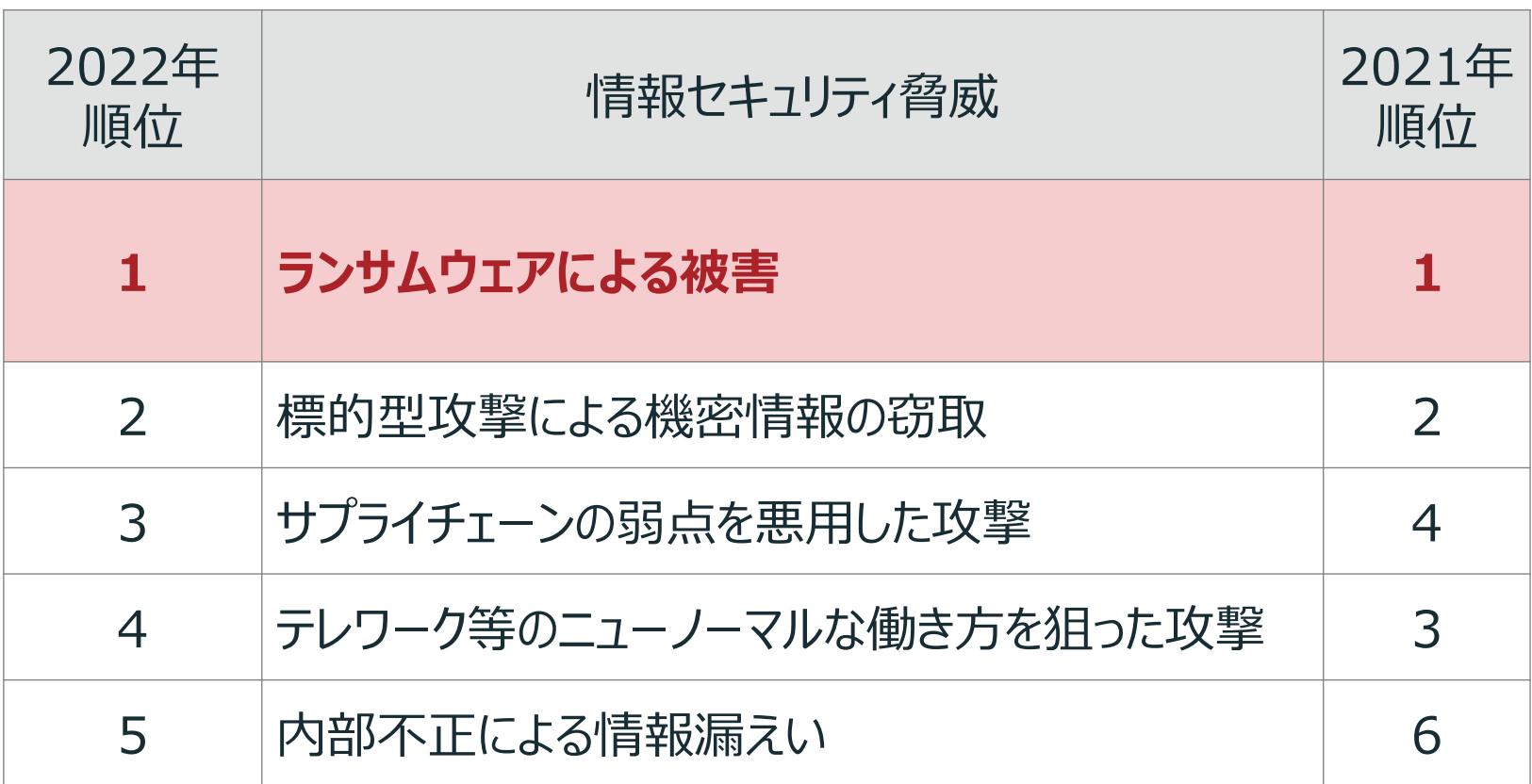

\* 出典: 2022年IPA(情報処理推進機構)による調査結果

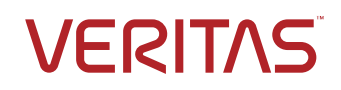

### ランサムウェア対策のベストプラクティス

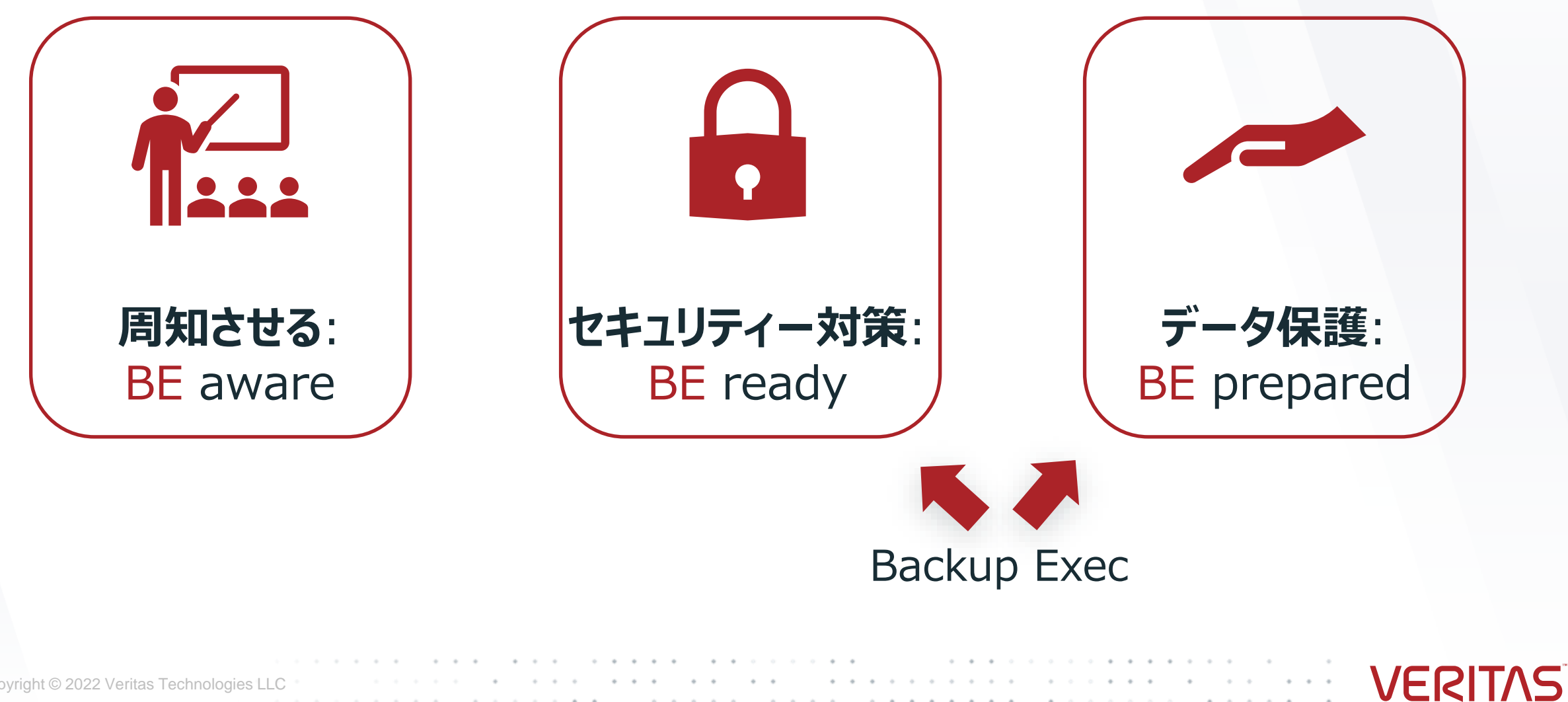

# ランサムウェア対策: Ransomware Resilience

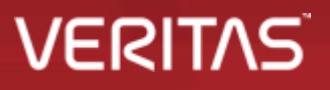

Backup ExecのRansomware Resilience

### **バックアップはランサムウェア対策の最後の砦!**

**バックアップデータも攻撃**

### **二通りの方法でバックアップデータを保護**

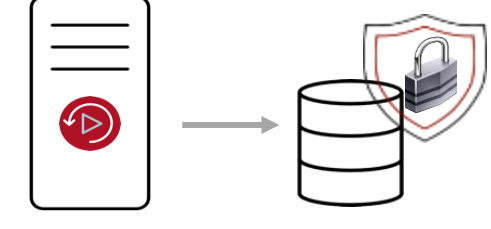

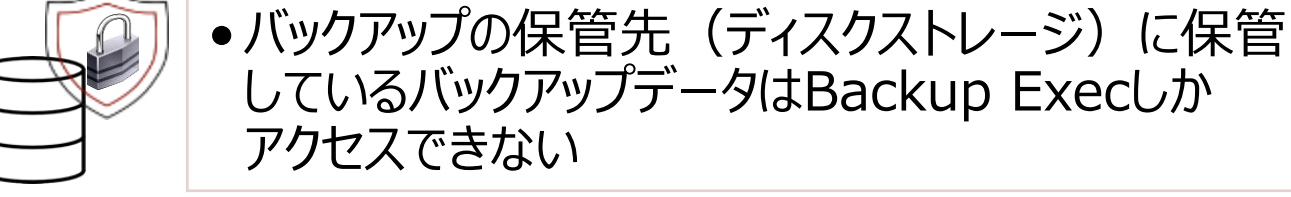

Backup Exec

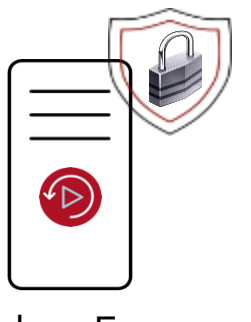

•Backup Execのソフトウェアになりすましてバックアップ データへのアクセスを防ぐ

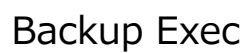

**これがあれば一安心!**

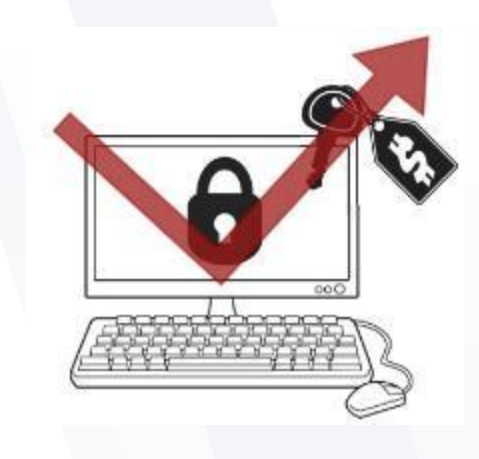

**VERITAS** 

### Authenticode

#### **Authenticode**とは、署名されたソフトウェアの発行元を識別するMicrosoft コード署名テクノロジ

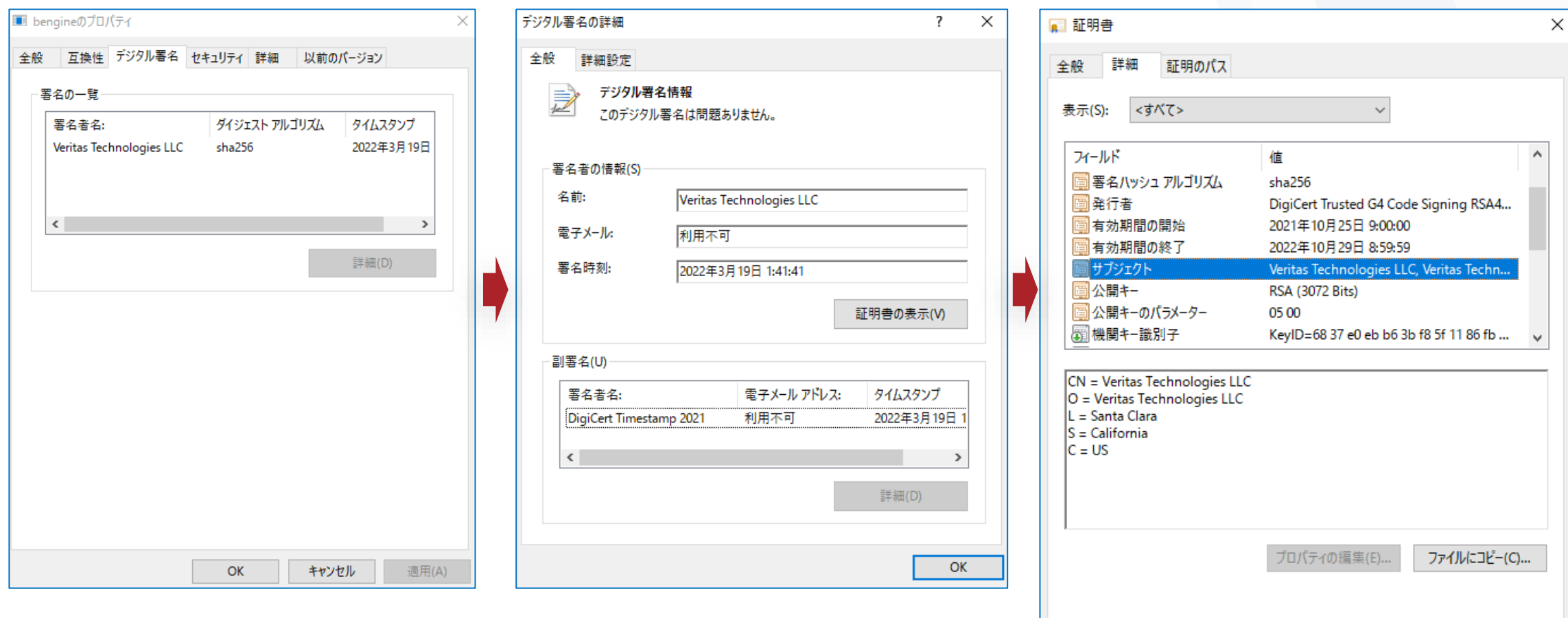

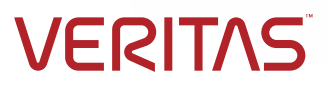

 $OK$ 

Copyright © 2022 Veritas Technologies LLC **7**

### Ransomware Resilience: Backup Execのロックダウンサービス (LDS)

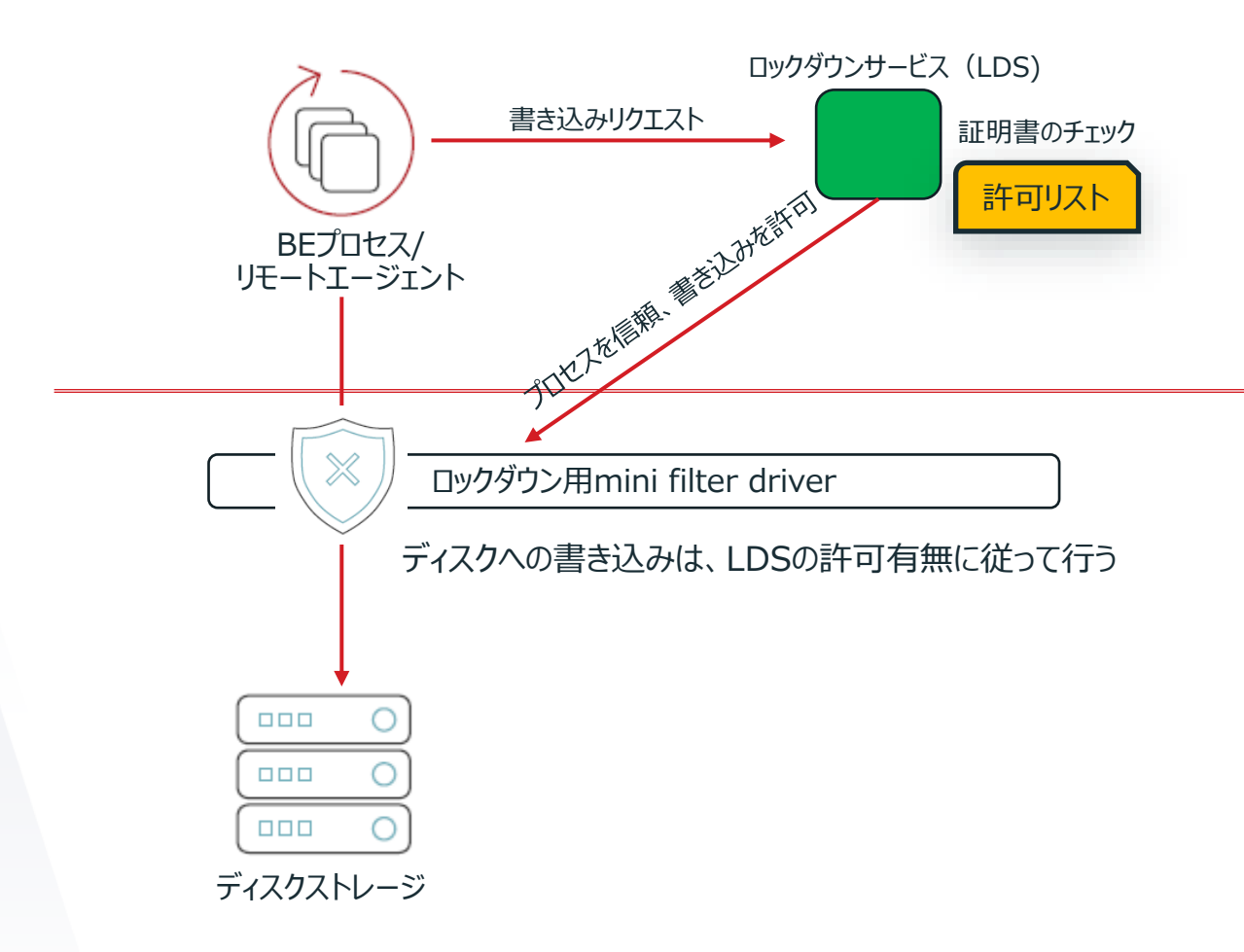

- ロックダウン:ディスクストレージへの不正な書き 込みを保護する機能
- ディスクストレージへの書き込みは、 「ロックダウン用mini filter driver」が行う
- ロックダウンサービス(LDS)が書き込みリクエスト を受けたプロセスの証明書をチェック
- ベリタスの正規な証明書であれば、書き込みの 許可をmini filter driverに与える
- LDSは許可リストにないプロセスからのアクセスを 遮断させる
- ロックダウンに対応したストレージ
	- ネットワーク共有されたディスクストレージ
	- ローカルのディスクストレージ、重複排除ストレージ

**VERI** 

**RDX** 

### Ransomware Resilience: Backup Execのロックダウンサービス (LDS)

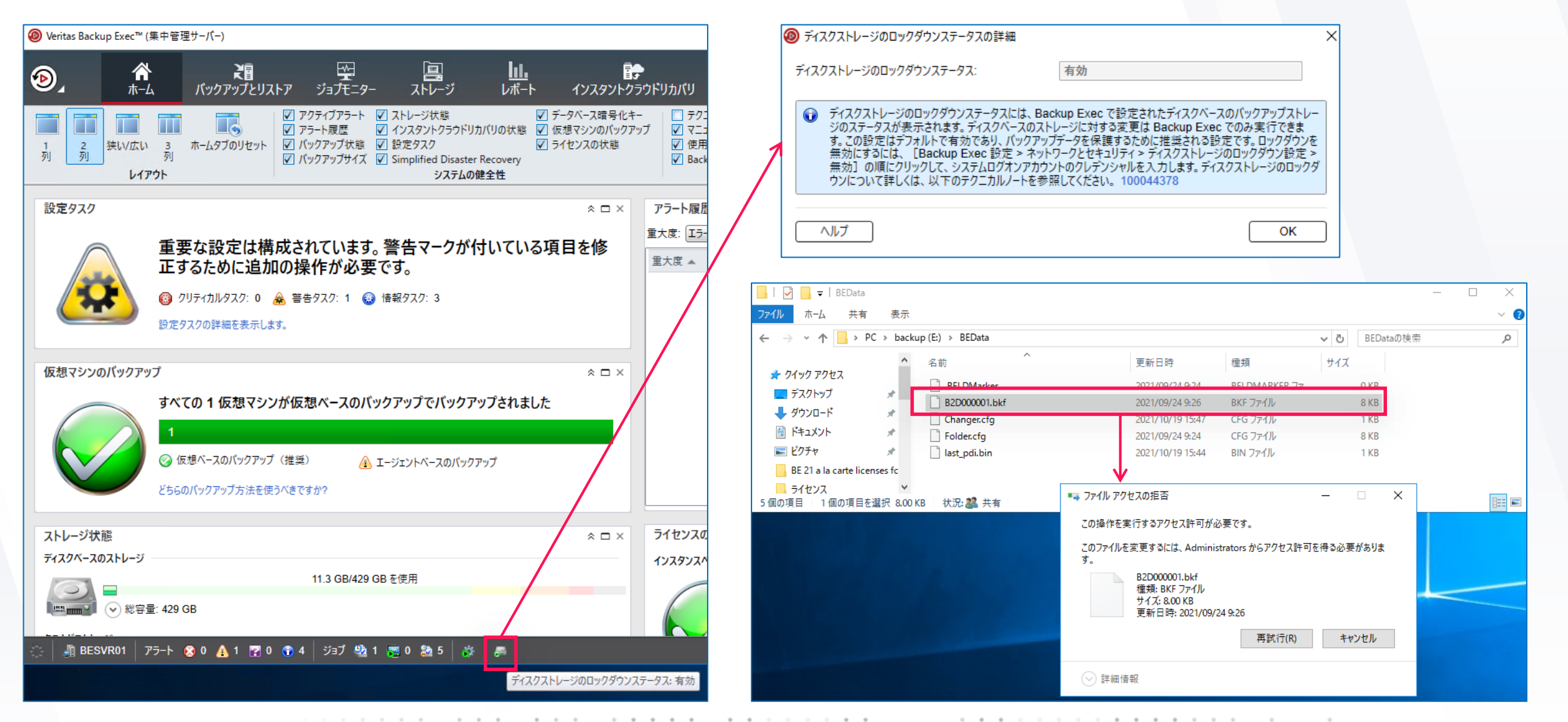

**9** Copyright © 2022 Veritas Technologies LLC

#### **VERIT**

### Ransomware Resilience: Backup Execのロックダウンサービス (LDS)

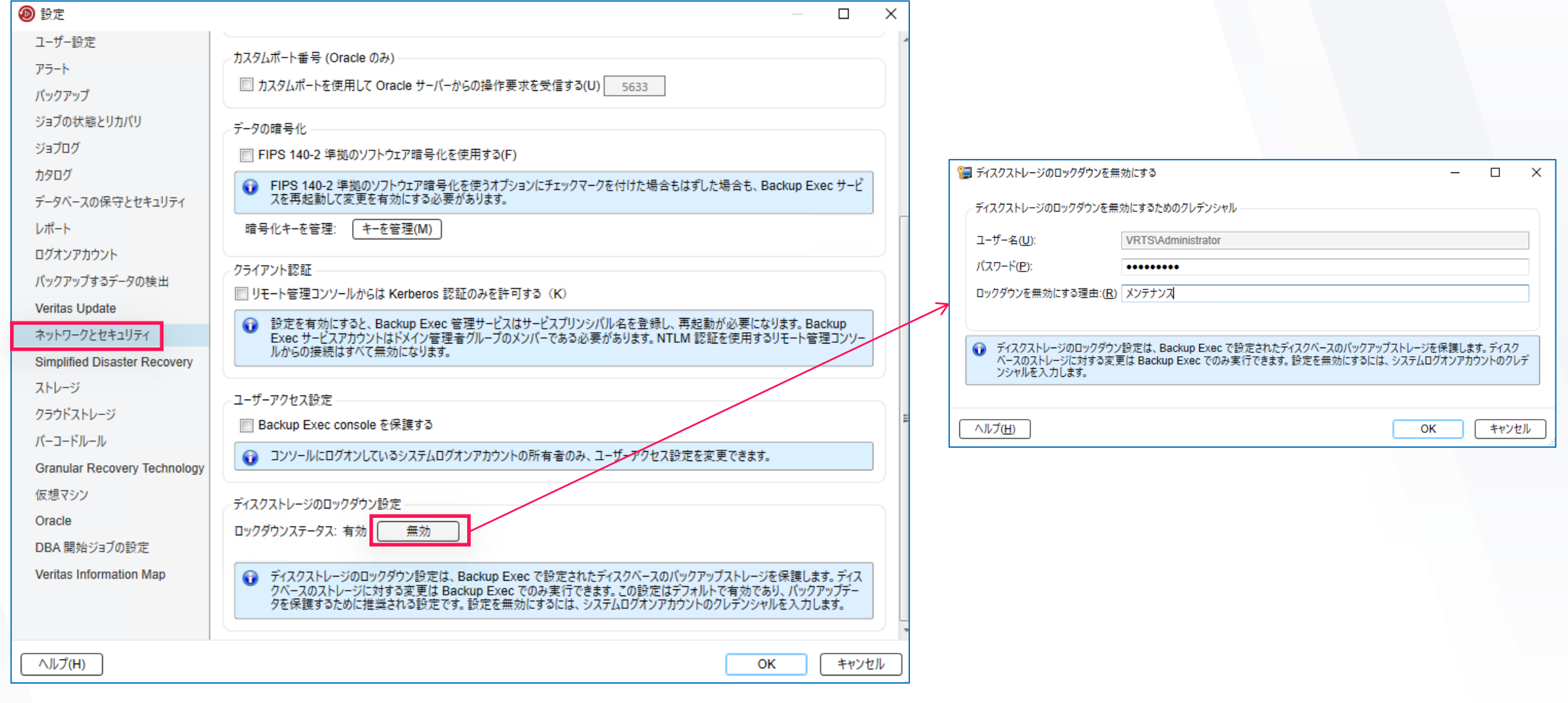

**VERITAS** 

# ランサムウェア対策:WORM型ストレージの対応

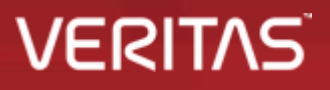

# ランサムウェア対策: WORM型ストレージの対応

WORMストレージ (Write Once Read Many)

**Backup Exec 21.4~**

Write Once Read Many (WORM)に対応したストレージへのバックアップとリストアをサポート。 このリリースで対応したストレージは 2 種類 :

- Dell EMC Data Domain
- Backup Execの重複排除機能を設定したAmazon S3 (AWS)のクラウドストレージ
- さらに多くのベンダーを今後のリリースで追加する予定

WORM型ストレージで定義された保存期間に応じて、書き込み、上書き、消去、再フォーマットができない

WORM型ストレージは、ランサムウェアや誤った削除からの保護に役立つ

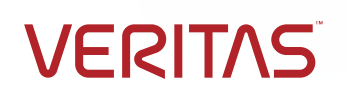

# WORM型ストレージの対応: 前提条件

#### AWSの場合:

- MSDPCLDUTIL.EXEを実行して、WORM機能付 きのクラウドバケットを設定する
- MSDPCLDUTILツールはBackup Execのインストー ルファルダの下にある
- Backup Execのクラウド重複排除ストレージを設定
- MSDPCLDUTIL.EXEを使って設定した クラウドボリューム名と同じストレージデバイス名を Backup Exec側で設定する

#### Data Domainの場合:

Backup Exec サーバに Data Domain プラグイン(DDBoost)をインストールする

Backup Execの管理コンソールでストレージを設定

Backup Execで使用するMSDPCLDUTIL.EXEは、NetBackupと同じツールを使用するため、詳細についてはNetBackup Deduplication Guideの[About MSDP cloud admin command-line tool](https://www.veritas.com/content/support/en_US/doc/25074086-149019166-0/v149102641-149019166) の記載をご確認ください

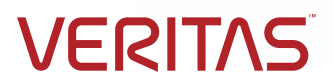

**VERT** 

### 環境変数の設定(AWS)

• コマンドプロンプト(管理者モード) から (Backup Execのインストールディレクトリの 配下で)、以下のコマンドを実行して環境変数を設定する(以下は例) set MSDPC\_ACCESS\_KEY=xxxx set MSDPC\_SECRET\_KEY=yyyyyyyyyyyyy set MSDPC\_REGION=ap-northeast-1 set MSDPC\_PROVIDER=amazon

#### • Amazon S3の場合:

MSDPC\_ACCESS\_KEYは、IAMユーザーに関連付けられたAWSアクセスキー MSDPC\_SECRET\_KEYは、アクセスキーに関連付けられた秘密鍵 MSDPC\_REGIONは、バケットが作成されるまたはアクセスされるAWSのリージョン

### MSDPCLDUTIL.EXEの実行

• 以下のコマンドを実行して、クラウドのイミュータブルストレージボリュームを作成 **msdpcldutil.exe create --bucket bucketname --volume volumename --mode GOVERNANCE --min 1D --max 30D --live 2021-12-31** 

注:ここで示した--min、--max、--liveの値はあくまでも例です。環境に合わせて適切に設定する。 --min =消去されない最小値(日単位) --max = 消去されない最大値(日単位*)*

• クラウドボリュームの一覧を表示するには、次のコマンドを実行 msdpcldutil.exe list --bucket bucketname

> Backup Execの「ストレージ設定」で設定する名前は、 Volumenameと一緒にしておく

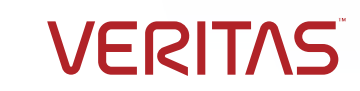

# Backup ExecでAWSストレージを設定する

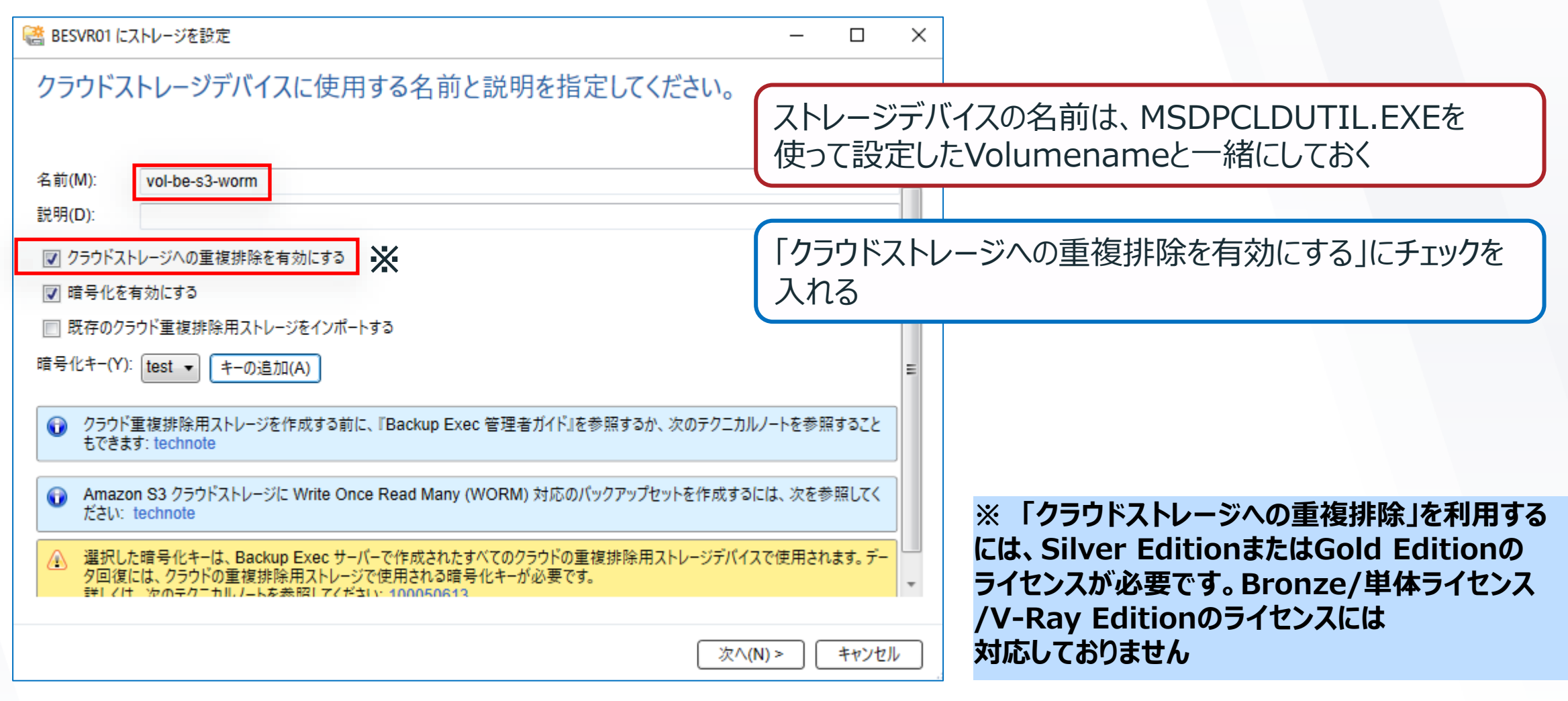

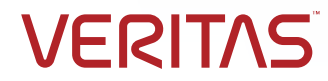

 $\alpha$  . The  $\alpha$ 

**16** Copyright © 2022 Veritas Technologies LLC

# AWSストレージデバイスのプロパティー

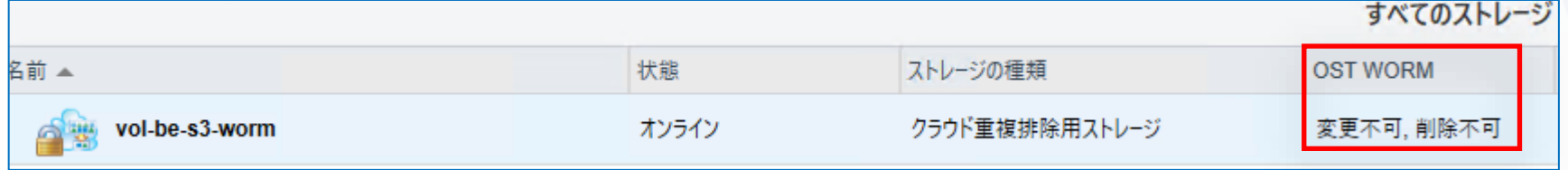

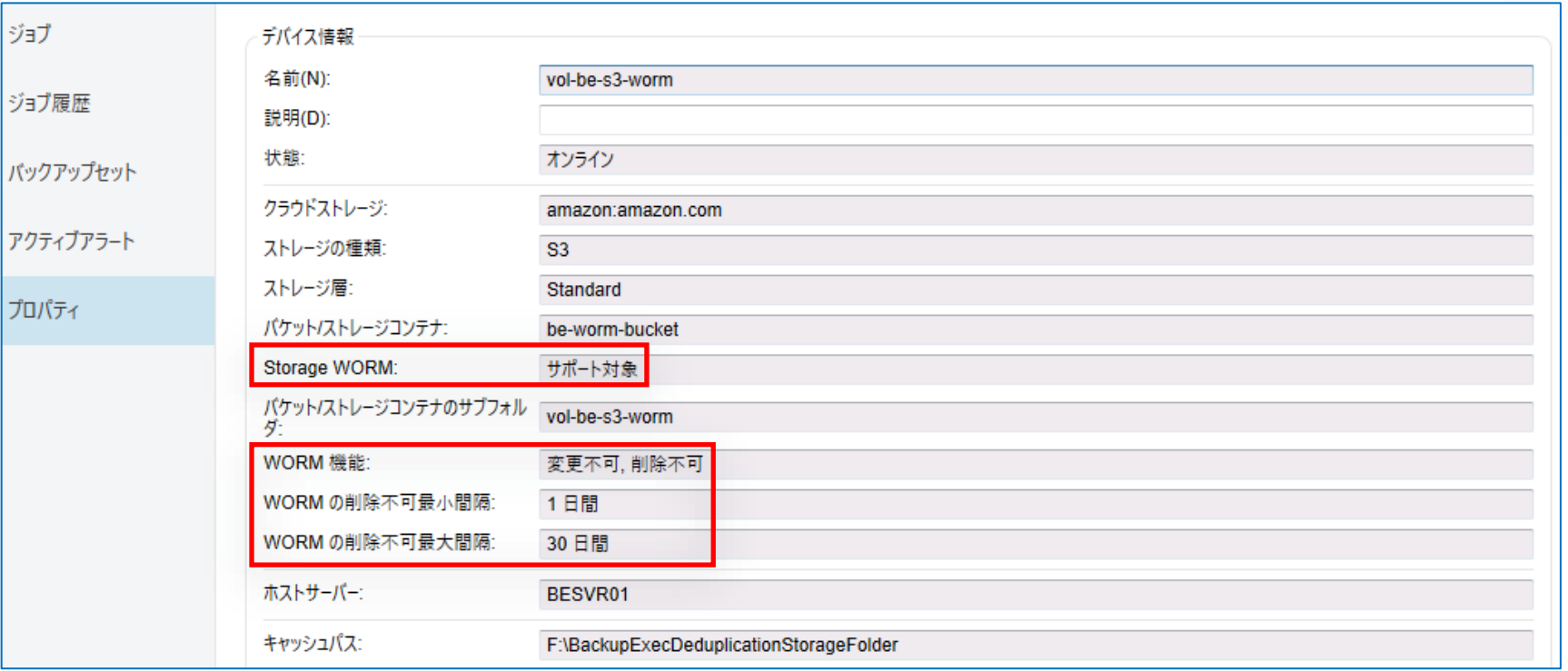

**VERITAS** 

**17** Copyright © 2022 Veritas Technologies LLC

# Data Domainのストレージデバイスのプロパティー Backup Exec 21.4

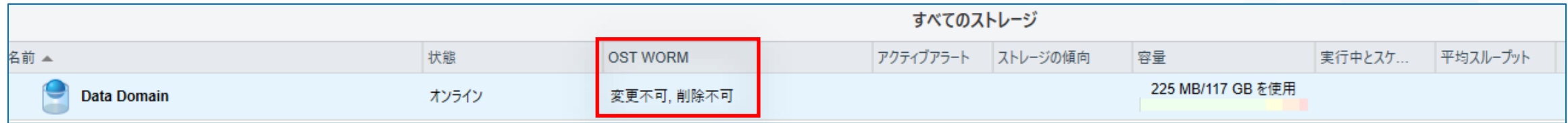

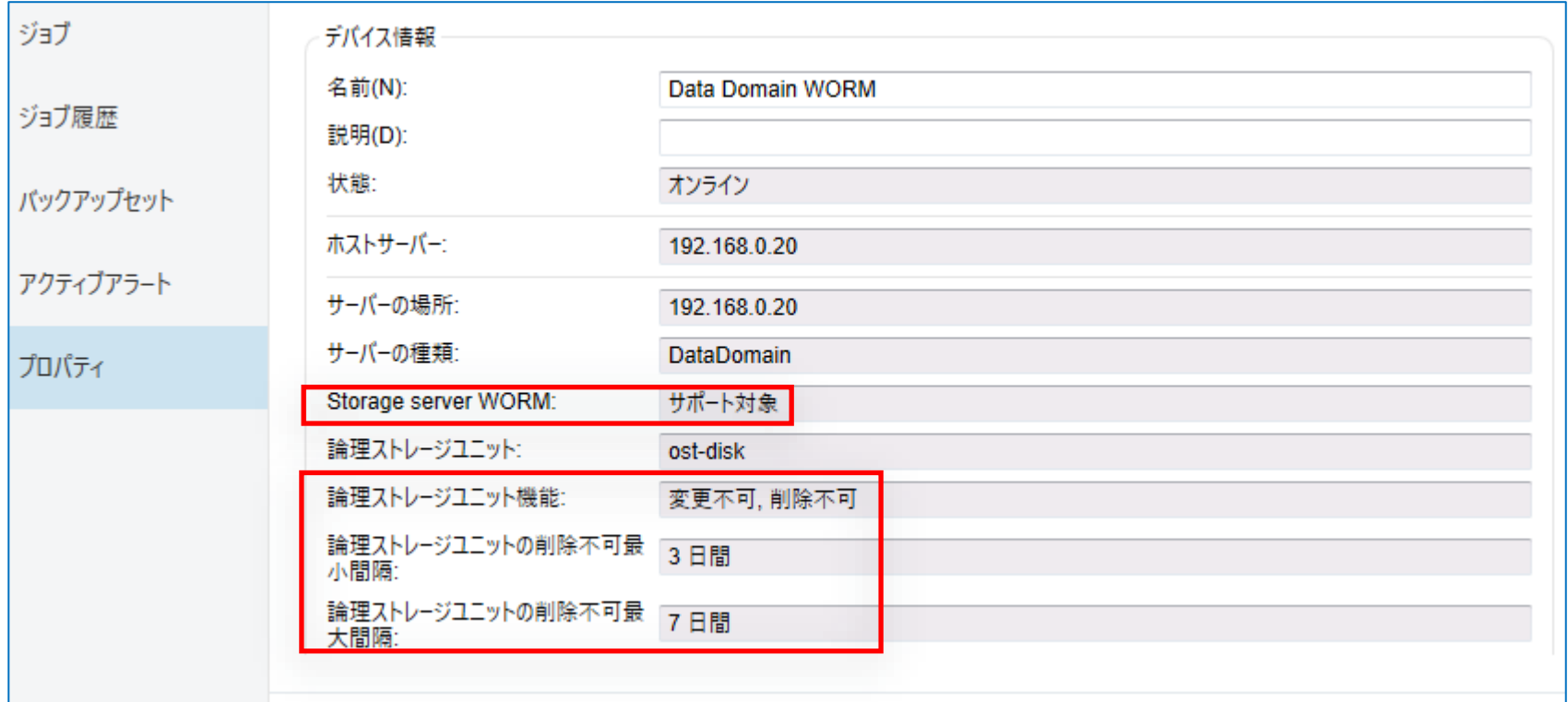

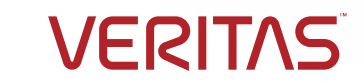

# バックアップジョブの変更

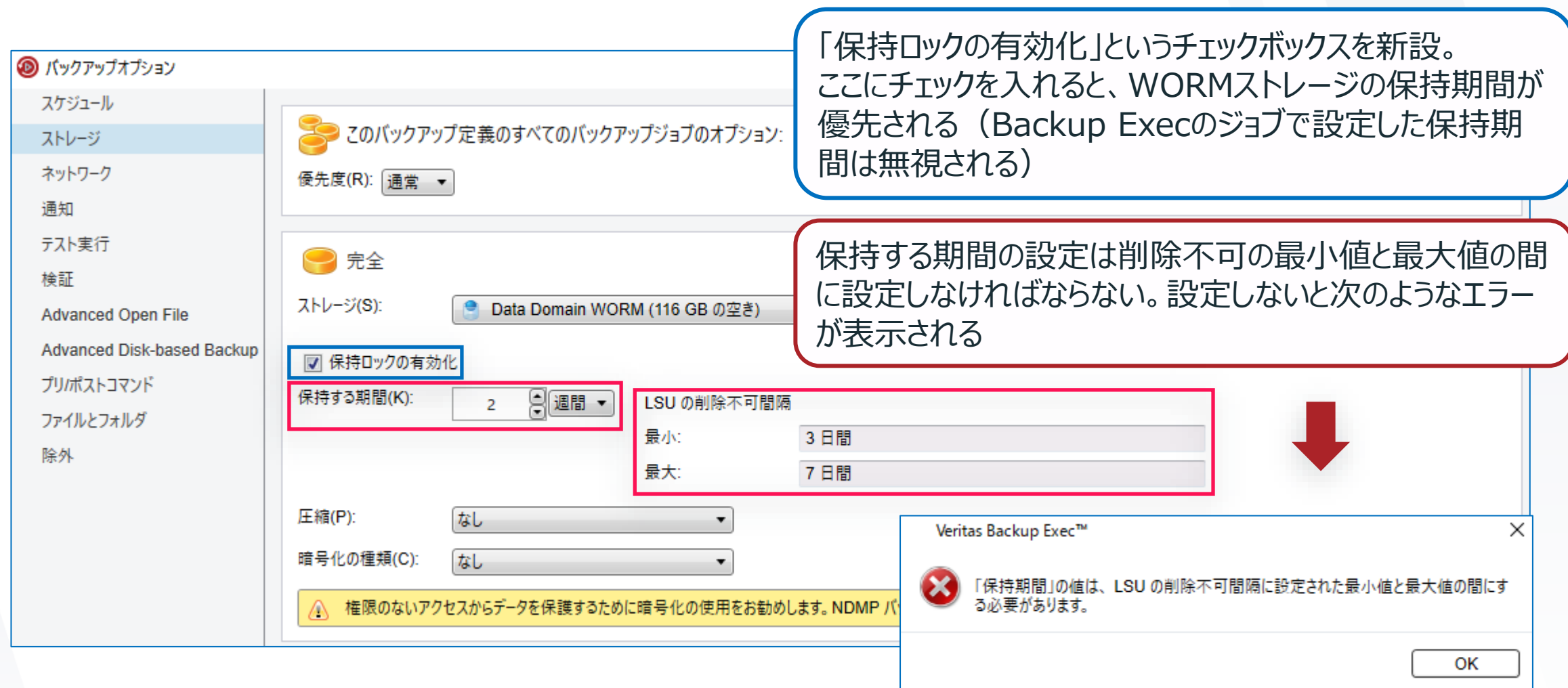

 $\begin{array}{cccccccccccccc} \alpha & \alpha & \alpha & \alpha & \alpha & \alpha \end{array}$ 

. . . . .

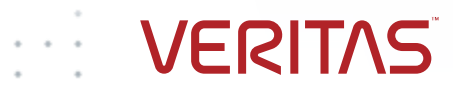

バックアップセットの保持について

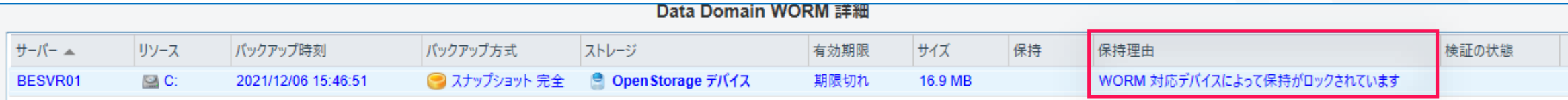

#### 「保持ロックの有効化」が設定されている場合

- WORMストレージ側で設定した保持期間が経過した後でないとバックアップセットの削除、変更ができない。
- WORMストレージ側の保持期間が優先される。バックアップセットを手動で削除しようとしても、WORMストレージ 側でロックされていることが保持理由に表示される(画面例参照)。

#### 「保持ロックの有効化」が設定されていない場合

- WORMストレージ側の設定、保持期間に関係なく、バックアップセットの削除が可能
- Backup Execのライフサイクル管理(DLM)に従って、保持期間経過後、バックアップセットが削除される。 いつでも手動で削除することも可能。

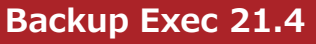

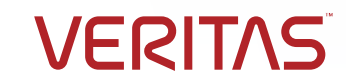

**VERITAS** 

 $\sim$ 

 $\alpha$  . The second contract of  $\alpha$ 

# ジョブログ **Backup Exec 21.4**

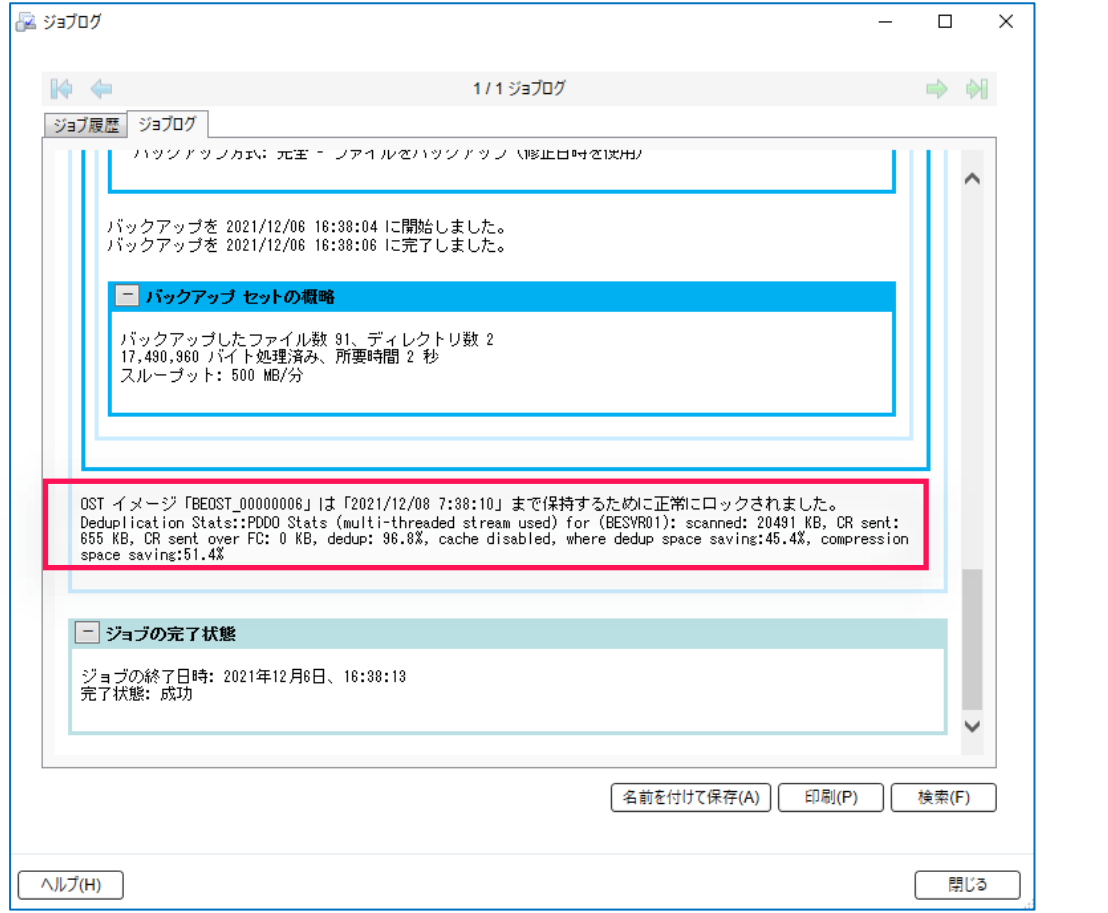

#### AWS Data Domain

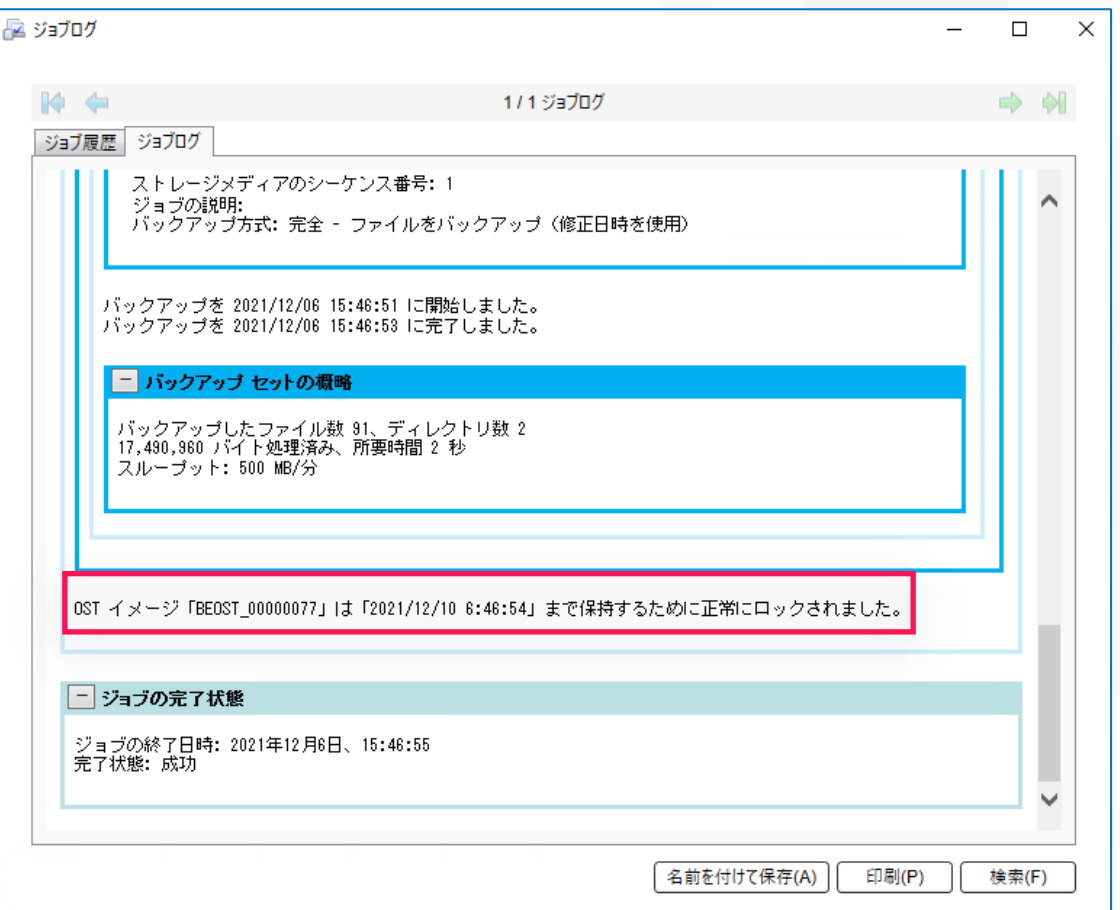

. . . . . .

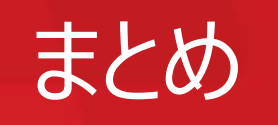

VERITAS

# まとめ: Backup Execのランサムウェア対策

- バックアップは最後の砦
- 二通りの方法でバックアップデータを保護
	- 保管先バックアップデータへのアクセス制御
	- ソフトウェアのなりすまし防止
- 設定いらず、最初から有効
- 標準機能(無償、追加オプション不要)
- WORM型ストレージも効果的
- いざというときの安心感!
- **Backup Exec = ランサムウェア対策**

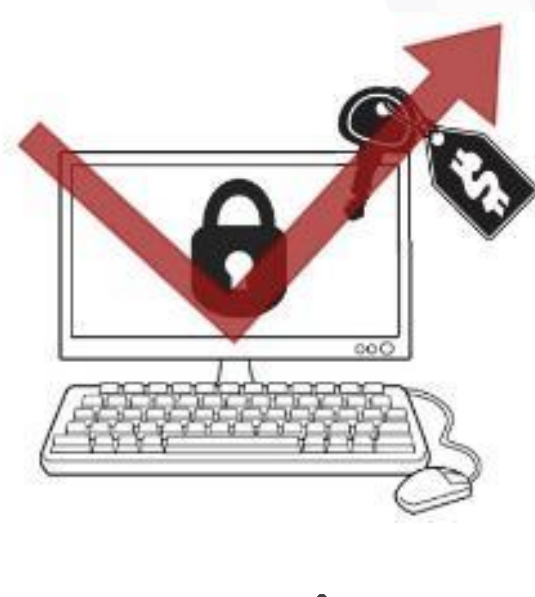

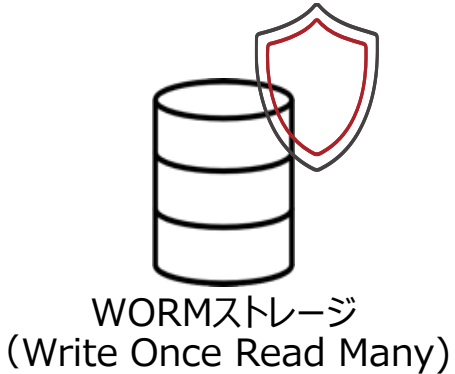

**VERIT/** 

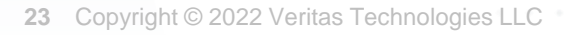

# VERITAS

# ありがとうございました

冷